# Your first database

#### INTRODUCTION TO RELATIONAL DATABASES IN SQL

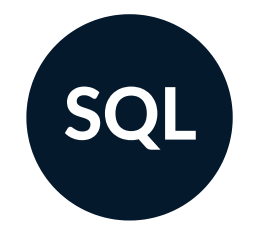

Timo Grossenbacher Data Journalist

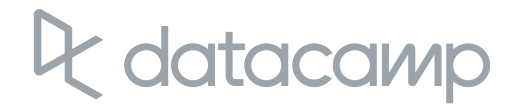

## Investigating universities in Switzerland

#### Eidgenössische Technische Hochschule Zürich

Zu dieser Hochschule gehören rund 18'600 Studierende und Professor/innen. Es besteht ein jährlicher Aufwand von rund 1.6 Mrd. Fr., wovon 8.8 % aus privaten Drittmitteln stammen (BFS, 2014).

Jeder Punkt in der Grafik zeigt eine von insgesamt 516 Interessenbindungen.

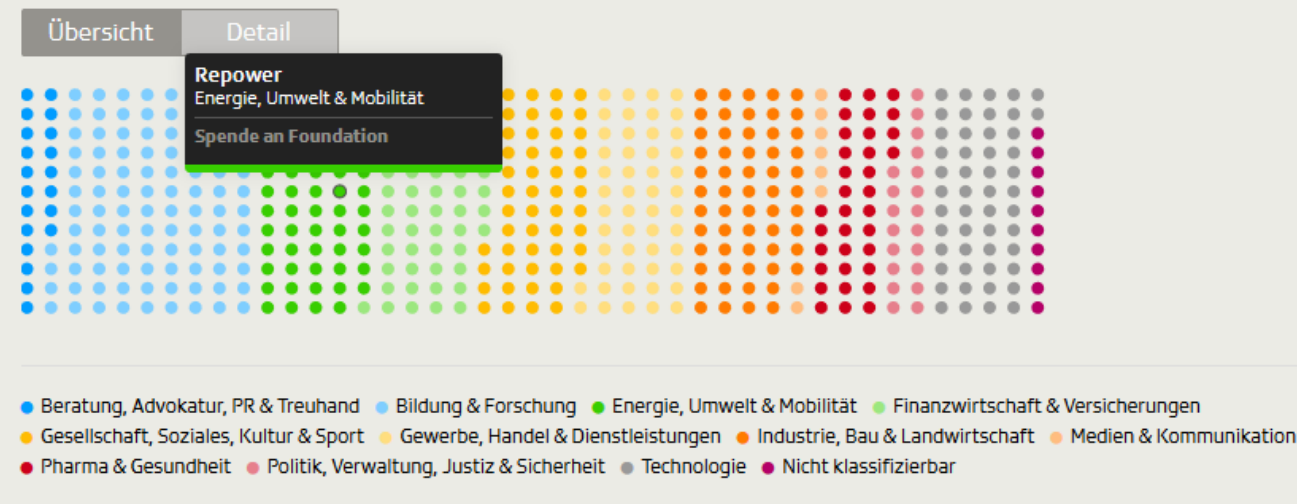

Stand der Daten: Juni 2015

Quelle: Pressestelle

Interessenbindungen beinhalten auch Mandate in Verwaltungs- und Stiftungsräten sowie Vereinsvorstände, die im Auftrag der ETH Zürich von Professor/innen wahrgenommen werden. ETHZ und EPFL teilen sich den Universitätsrat («ETH-Rat»).

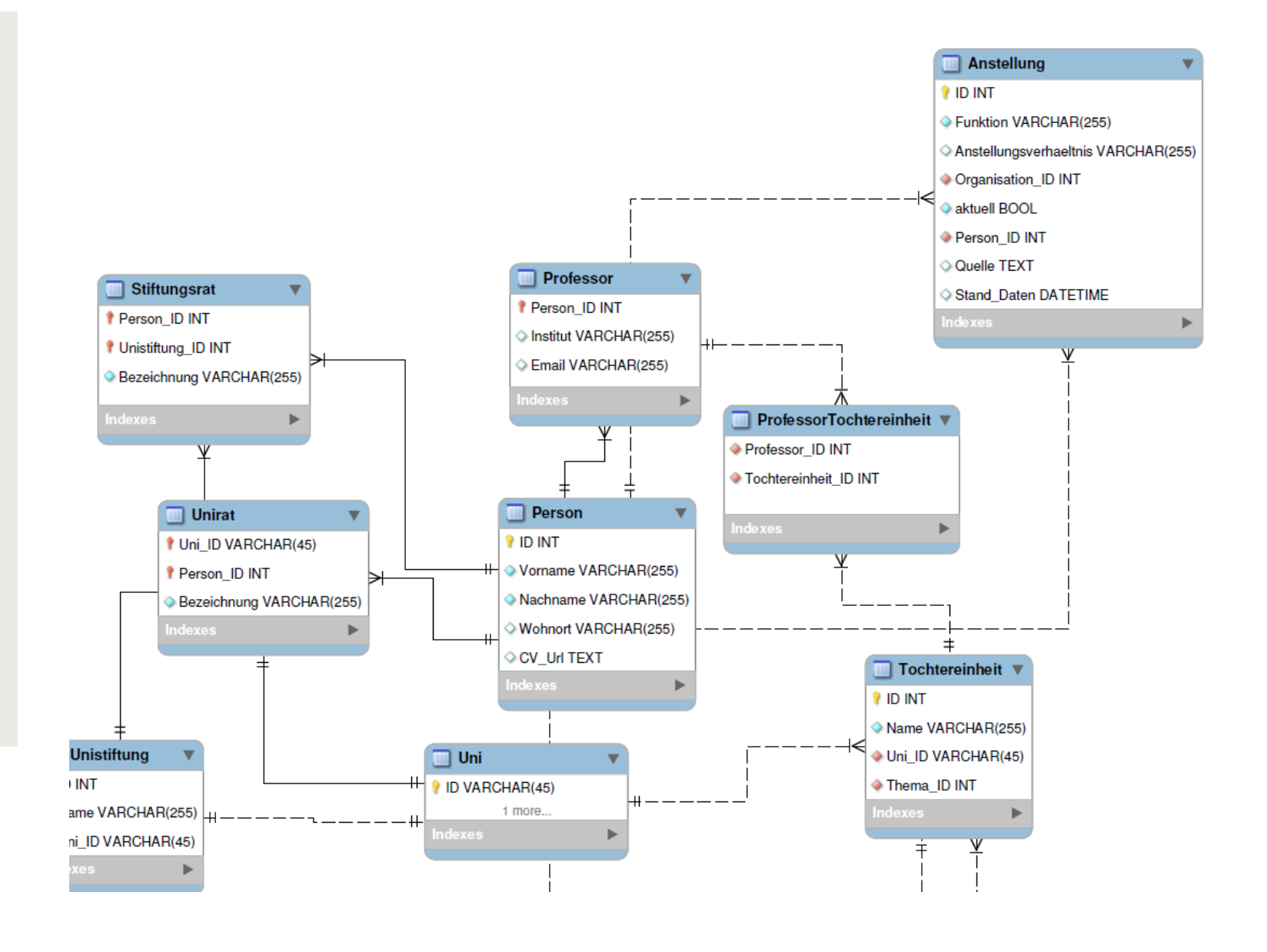

### **latacamp**

## **A relational database:**

- real-life *entities* become *tables*
- reduced redundancy  $\bullet$
- data integrity by *relationships*  $\bullet$
- e.g. professors , universities , companies
- e.g. only one entry in companies for the bank "Credit Suisse"
- e.g. a professor can work at multiple can employ multiple professors

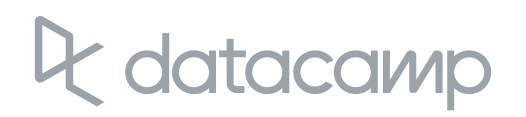

# universities and companies , a company

- work with the data I used for my investigation
- create a relational database from scratch  $\bullet$
- learn three concepts:  $\bullet$ 
	- constraints  $\circ$
	- keys  $\circ$
	- referential integrity  $\circ$

## **Throughout this course you will:**

You'll need: Basic understanding of SQL, as taught in **[Introduction](https://www.datacamp.com/courses/introduction-to-sql) to SQL**.

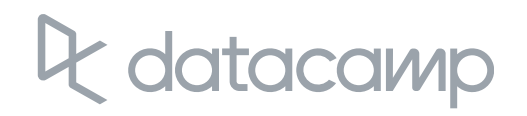

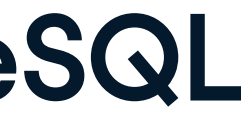

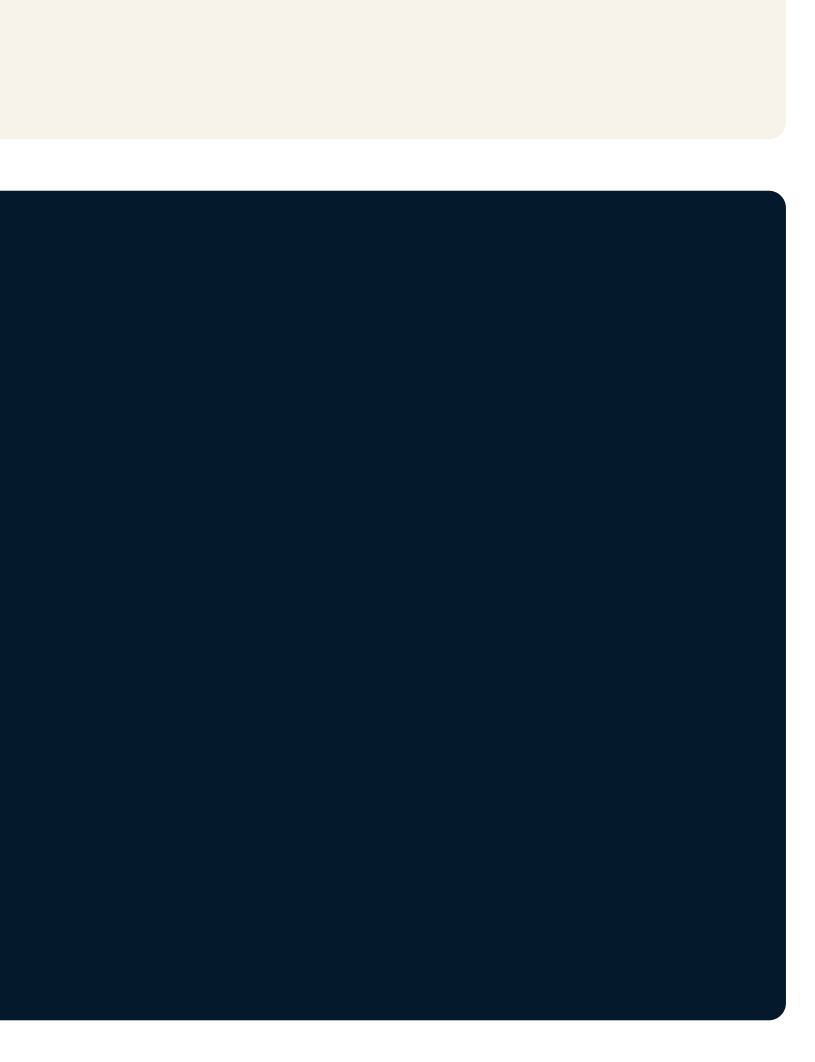

### **Your first duty: Have a look at the PostgreSQL database**

SELECT table \_ schema, table \_ name FROM information \_ schema.tables;

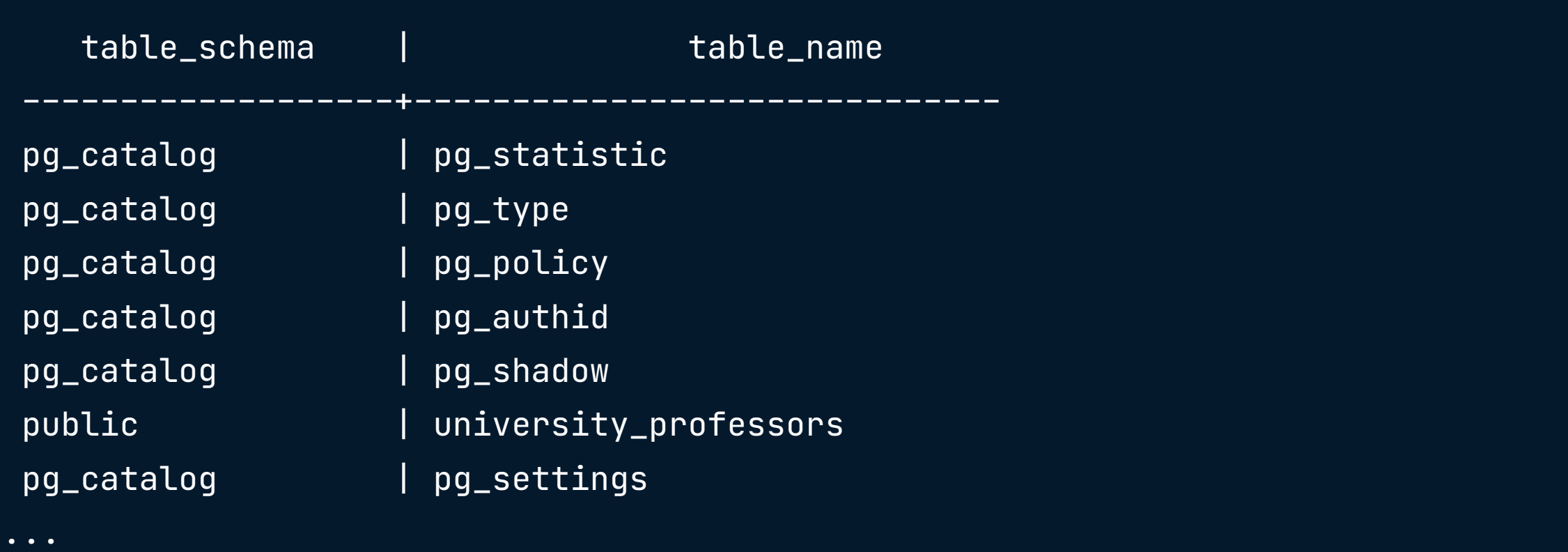

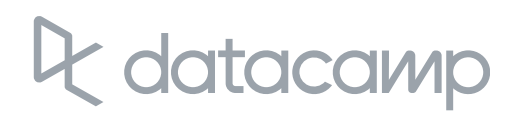

### **Have a look at the columns of a certain table**

SELECT table \_ name, column \_ name, data \_ type FROM information \_ schema.columns WHERE table \_ name = 'pg\_ config';

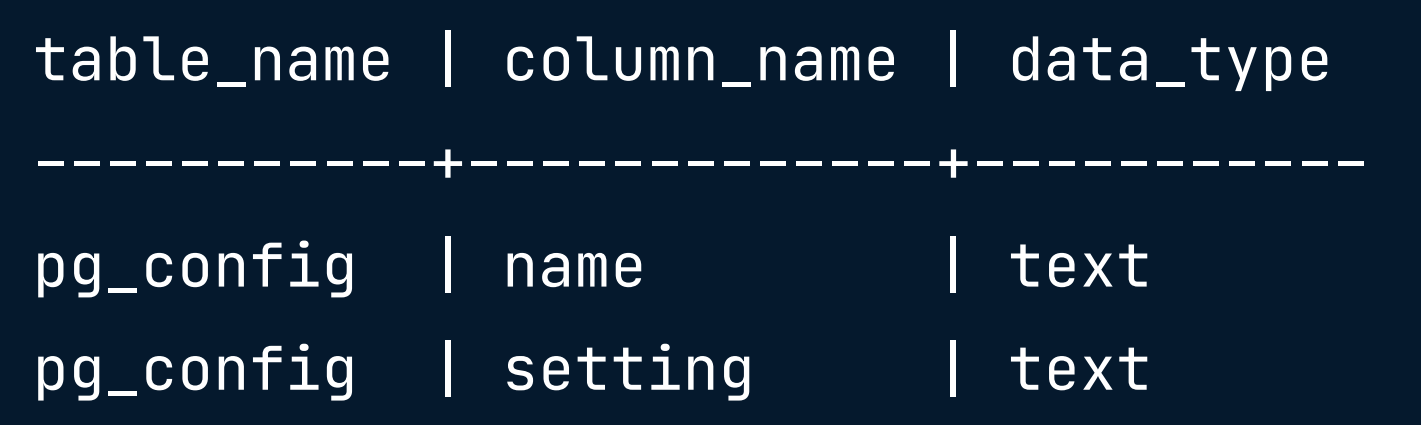

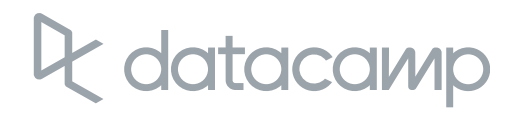

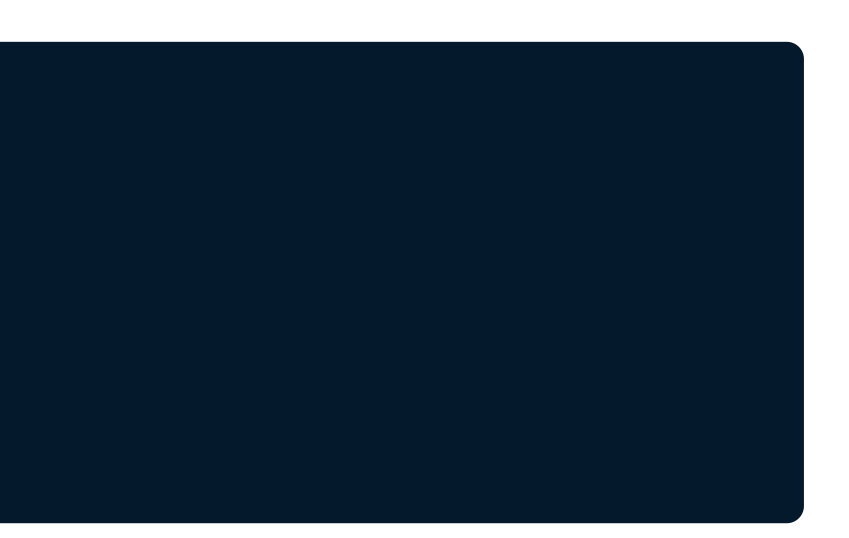

# Let's do this.

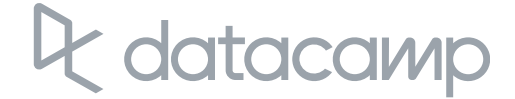

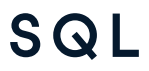

# Tables: At the core of every database

INTRODUCTION TO RELATIONAL DATABASES IN SQL

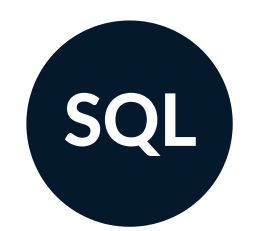

**Timo Grossenbacher** Data Journalist

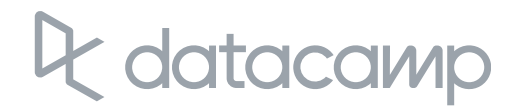

### **Redundancy in the university\_professors table**

SELECT \* FROM FROM university\_professors LIMIT 3;

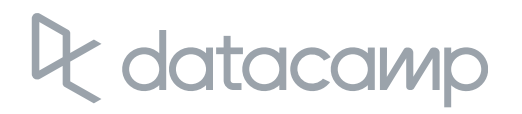

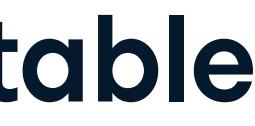

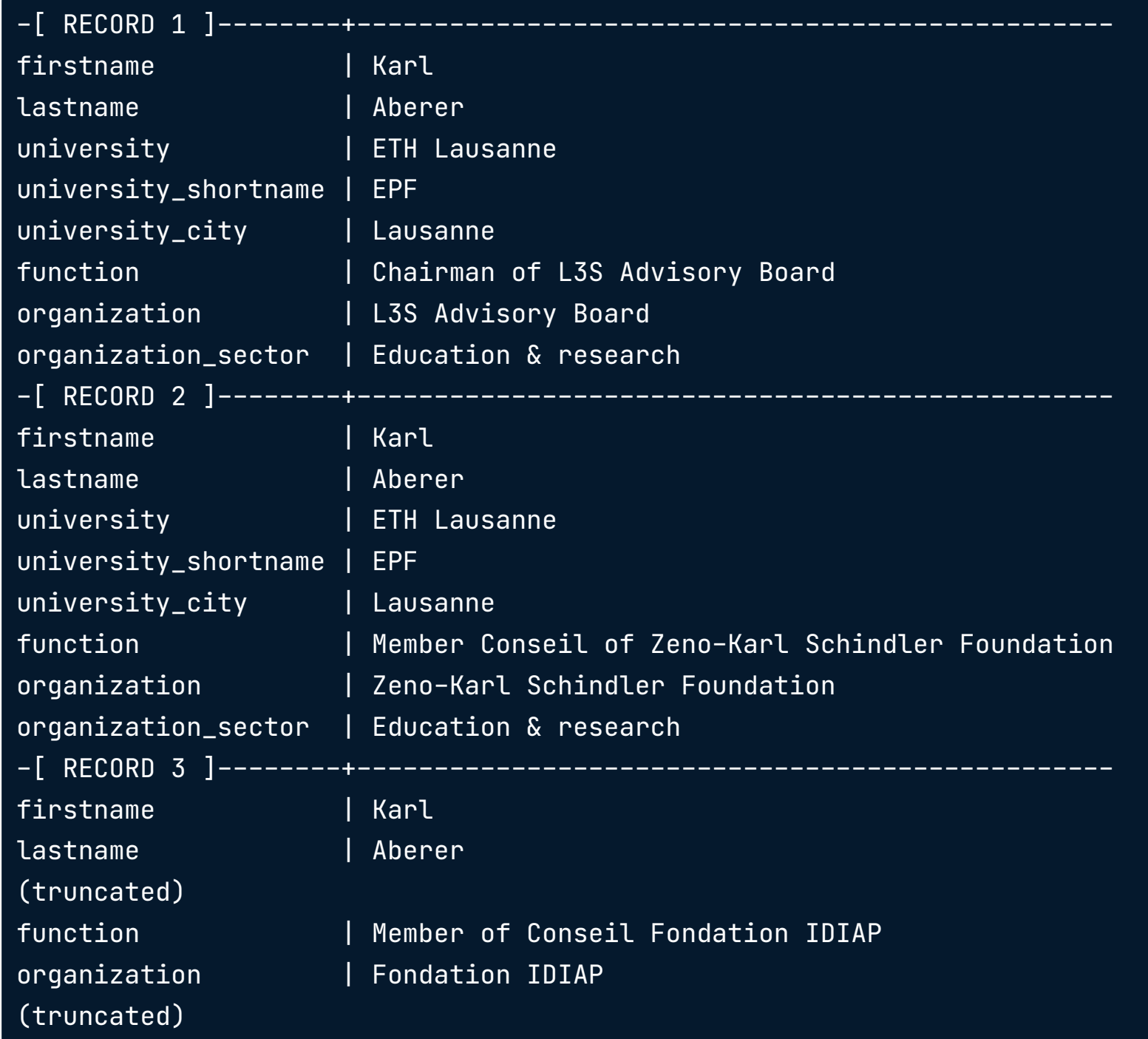

### le datacamp

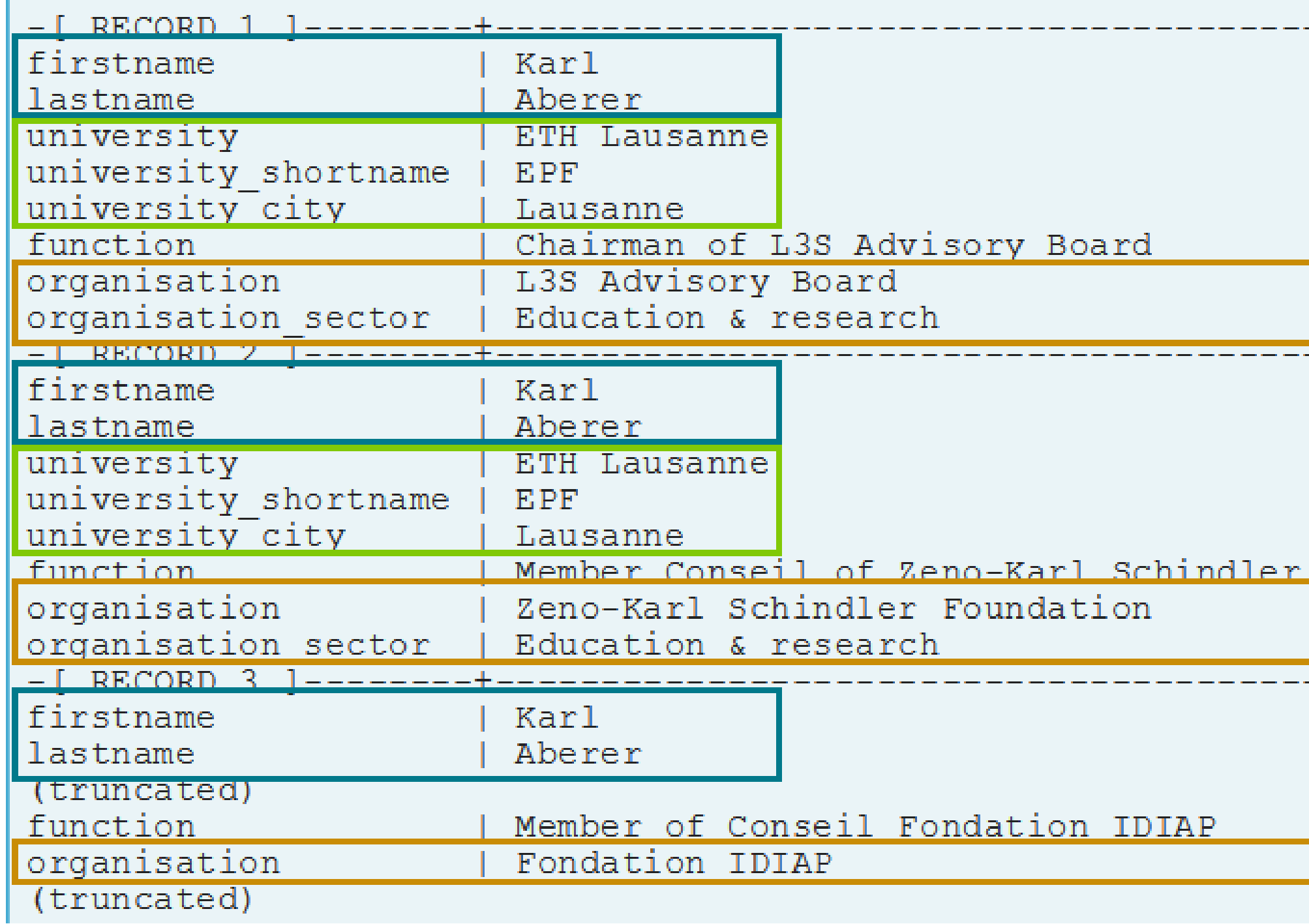

le datacamp

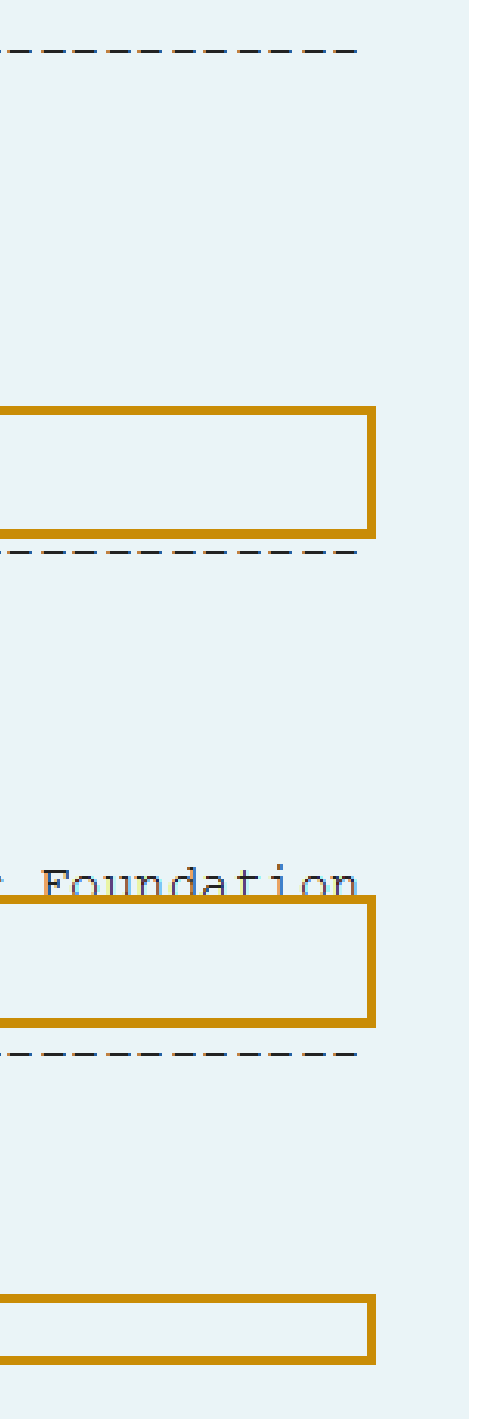

## **Currently: One "entity type" in the database**

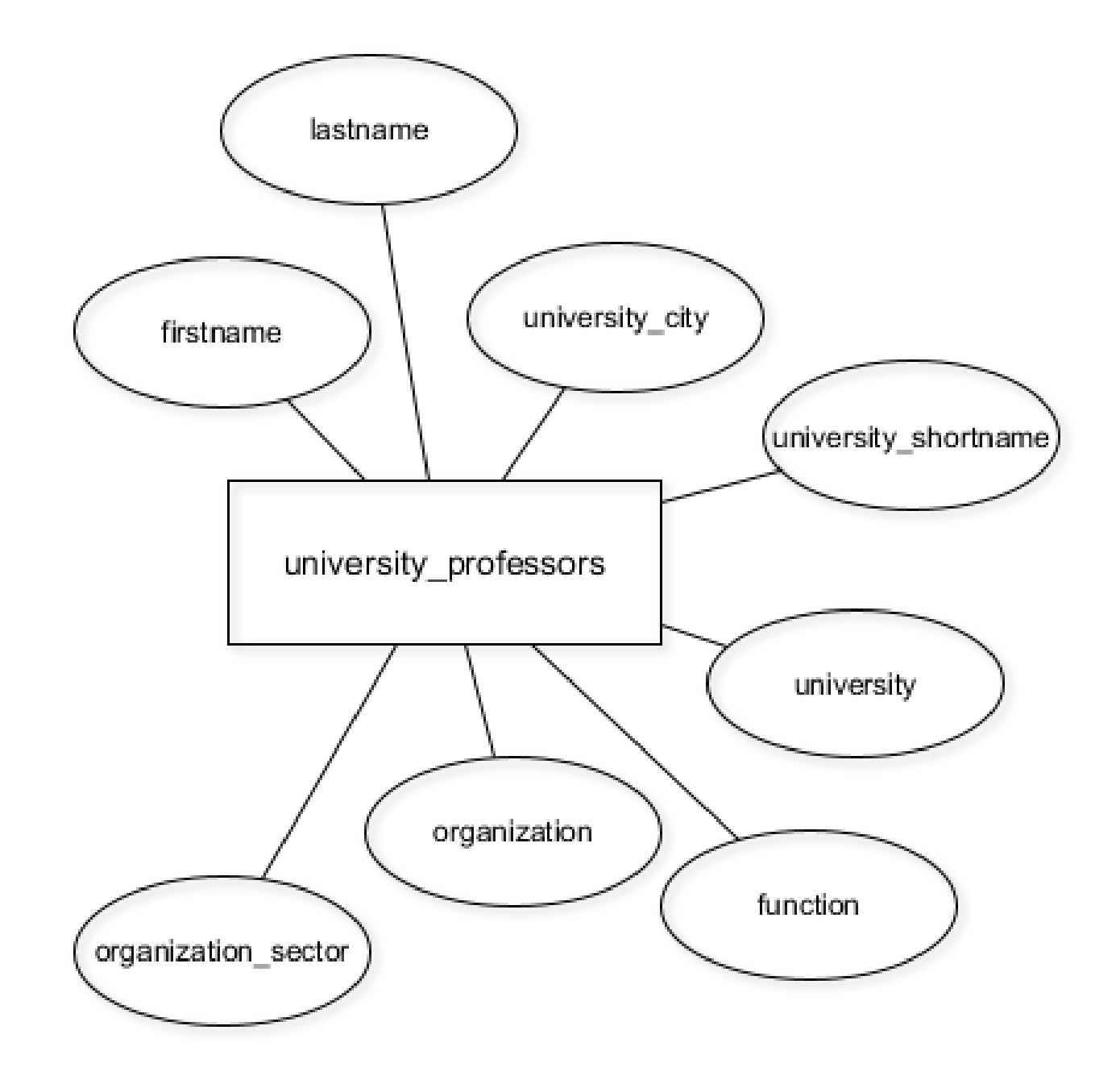

### **latacamp**

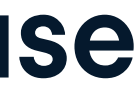

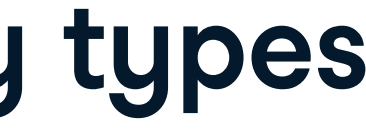

### **A better database model with three entity types**

datacamp

Old: New:

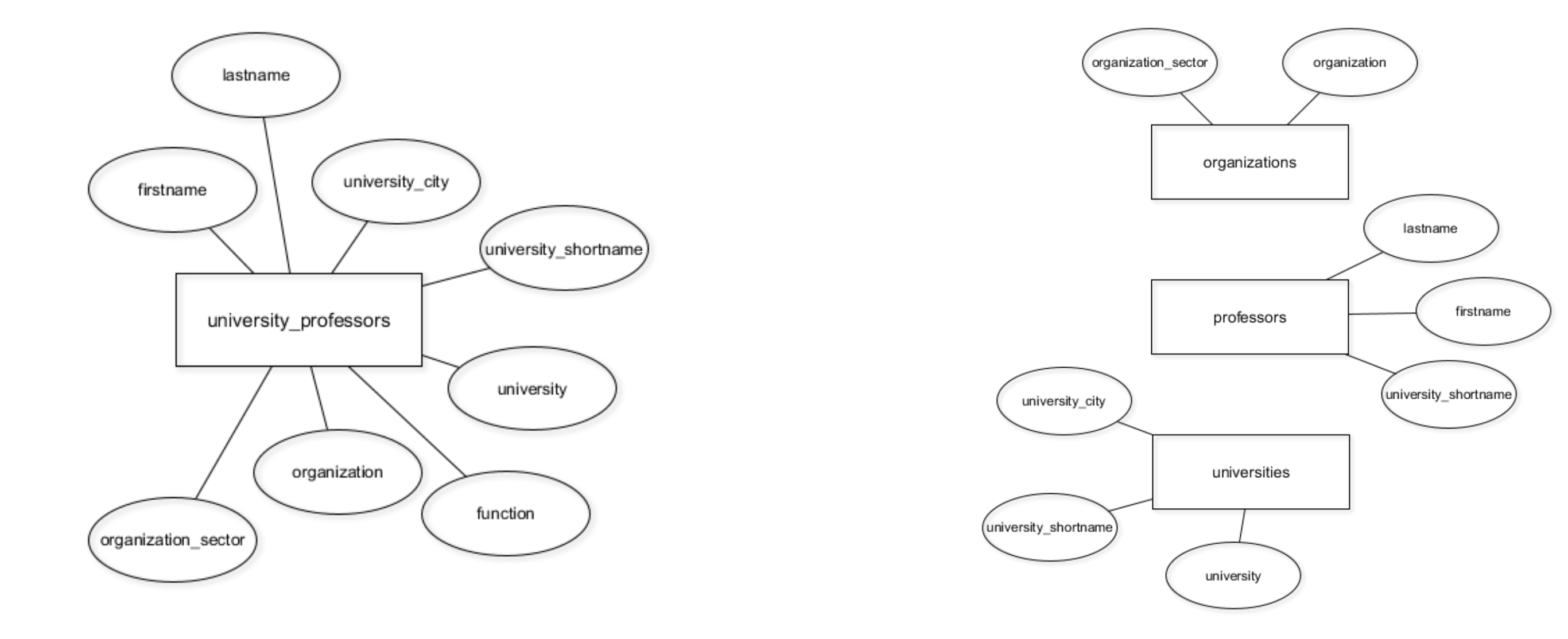

### **A better database model with four entity types**

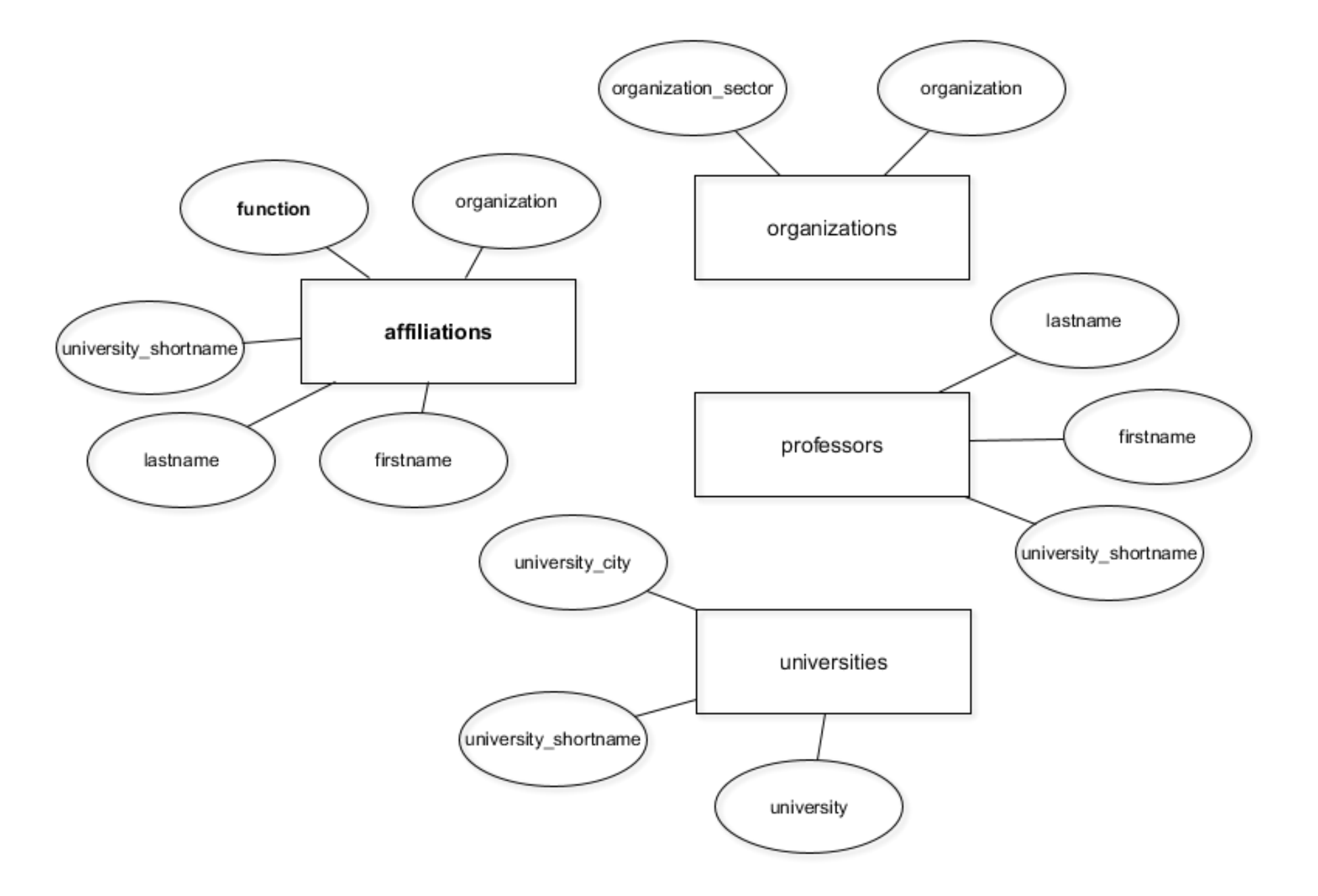

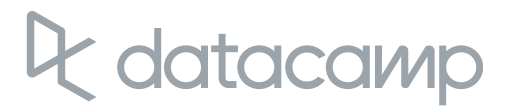

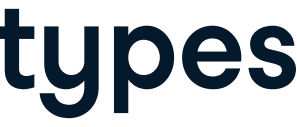

### **Create new tables with CREATE TABLE**

CREATE TABLE table \_ name (

column \_ a data \_ type,

column \_ b data \_ type,

column \_ c data \_ type

);

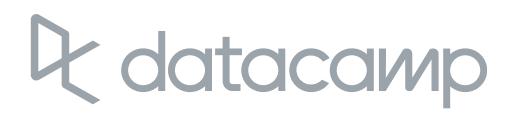

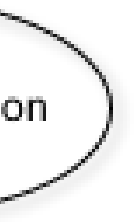

### **Create new tables with CREATE TABLE**

```
CREATE TABLE weather (
 clouds text,
 temperature numeric,
 weather
_
station char(5)
);
```
temperature weather\_station weather clouds

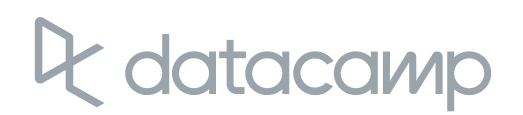

# Let's practice!

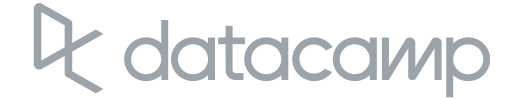

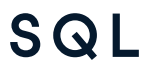

# Update your database as the structure changes

INTRODUCTION TO RELATIONAL DATABASES IN SQL

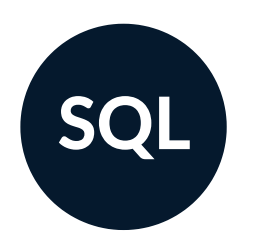

**Timo Grossenbacher** Data Journalist

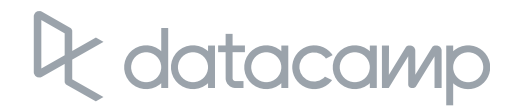

### **The current database model**

datacamp

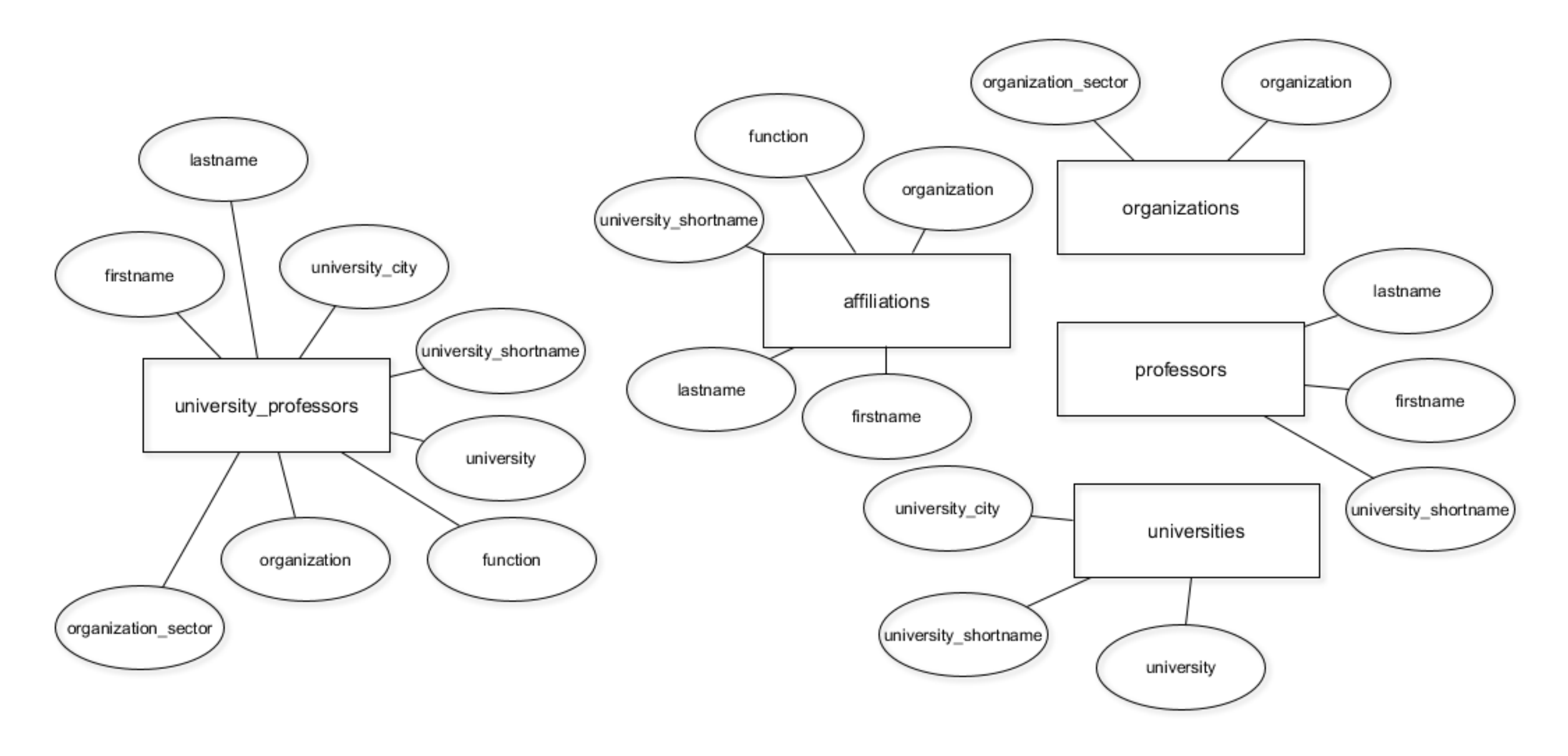

### **The current database model**

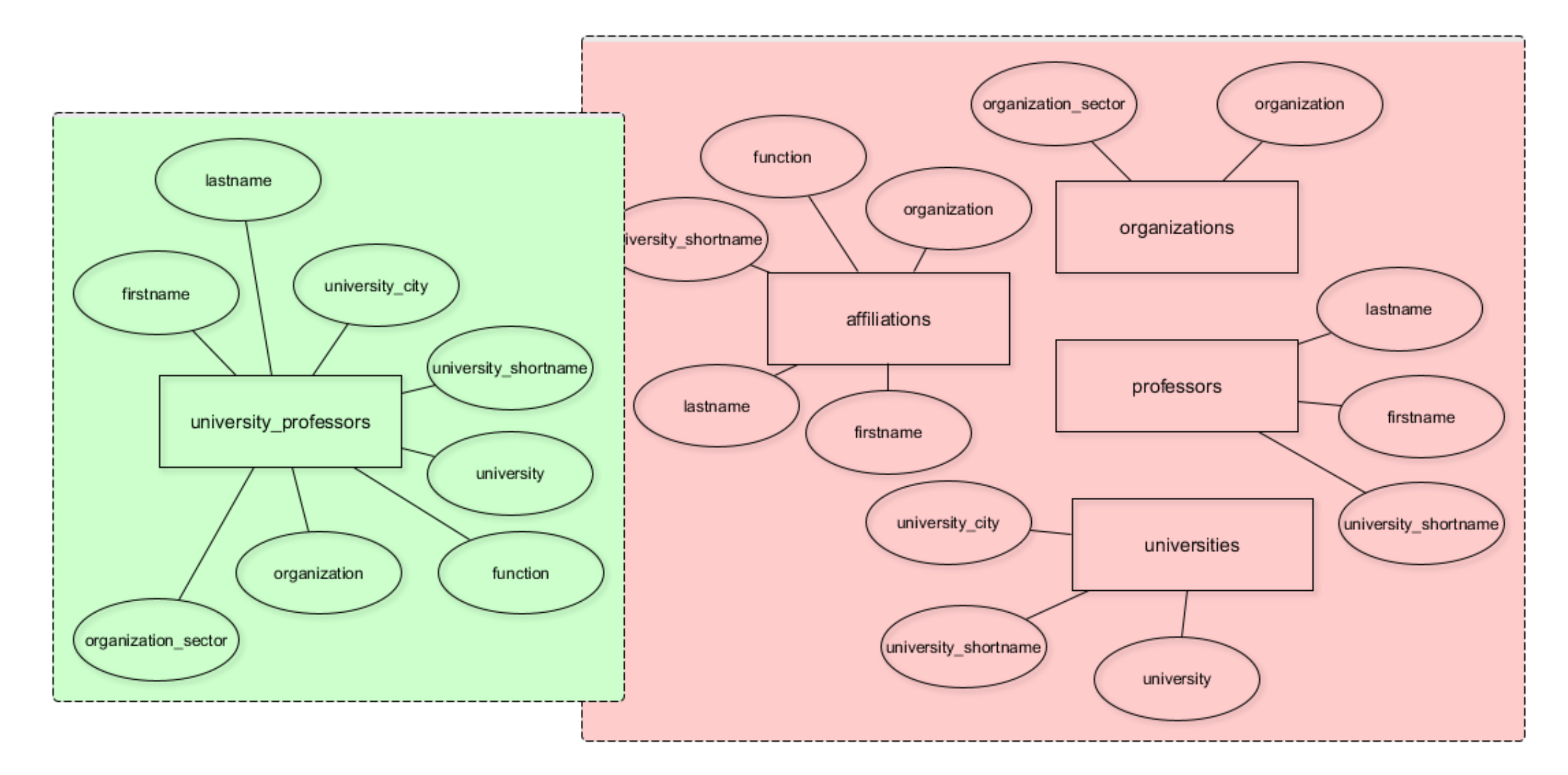

### datacamp

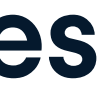

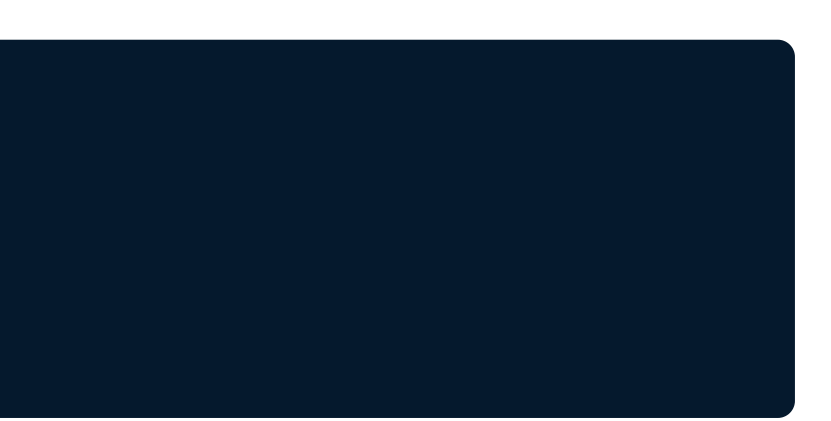

## **Only store DISTINCT data in the new tables**

SELECT COUNT(DISTINCT organization) FROM university\_professors;

SELECT COUNT(\*) FROM university\_professors;

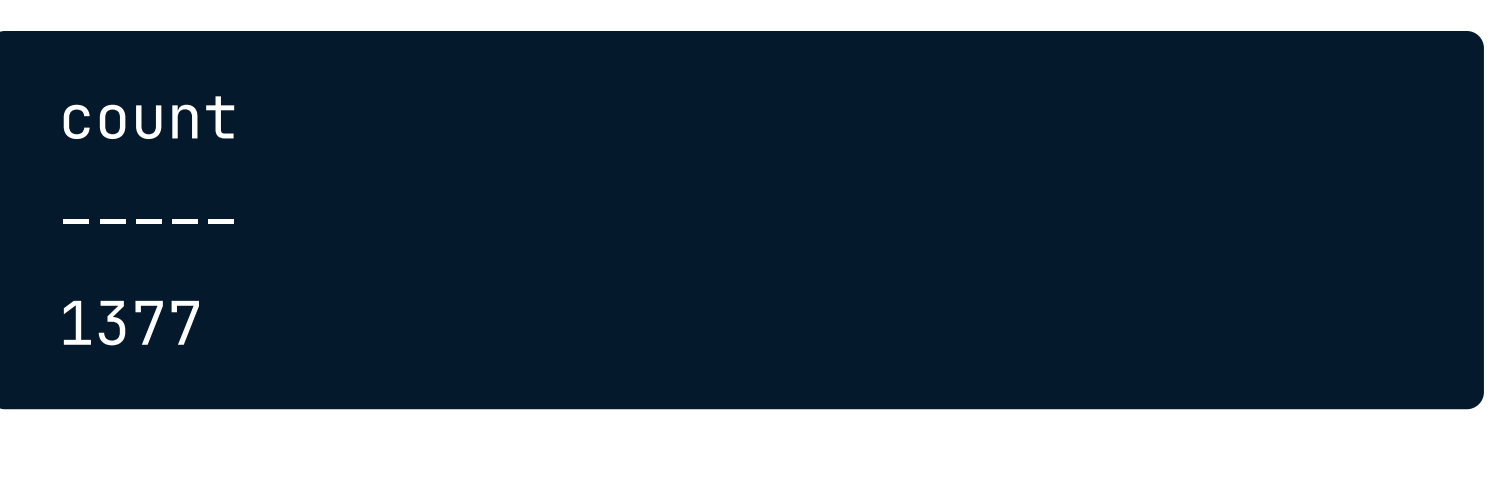

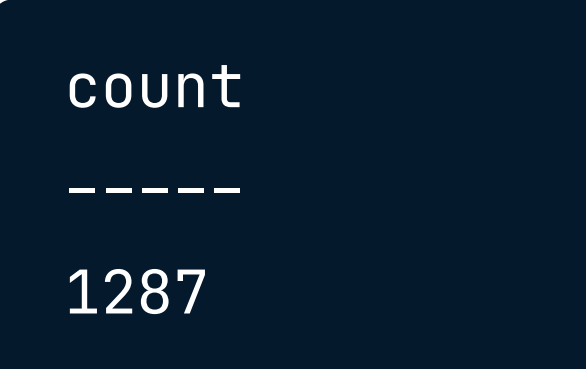

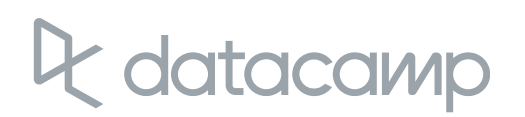

INSERT INTO organizations SELECT DISTINCT organization, organization \_ sector FROM university\_professors;

## **INSERT DISTINCT records INTO the new tables**

Output: INSERT 0 1287

INSERT INTO organizations SELECT organization, organization \_ sector FROM university\_professors;

Output: INSERT 0 1377

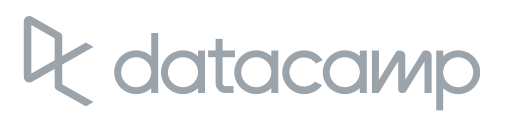

- 
- 
- 
- 

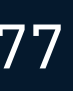

### **The INSERT INTO statement**

INSERT INTO table\_name (column\_a, column\_b) VALUES ("value \_ a" , "value \_ b");

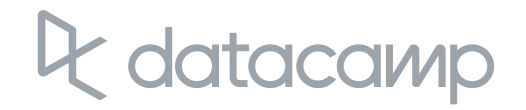

## **RENAME a COLUMN in affiliations**

#### CREATE TABLE affiliations (

firstname text,

lastname text,

university\_ shortname text,

function text,

organisation text

);

ALTER TABLE table\_name RENAME COLUMN old\_name TO new\_name;

### **DROP a COLUMN in affiliations**

ALTER TABLE table\_name DROP COLUMN column \_ name;

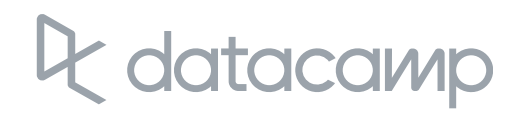

```
CREATE TABLE affiliations (
 firstname text,
 lastname text,
 university_
shortname text,
 function text,
 organization text
);
```
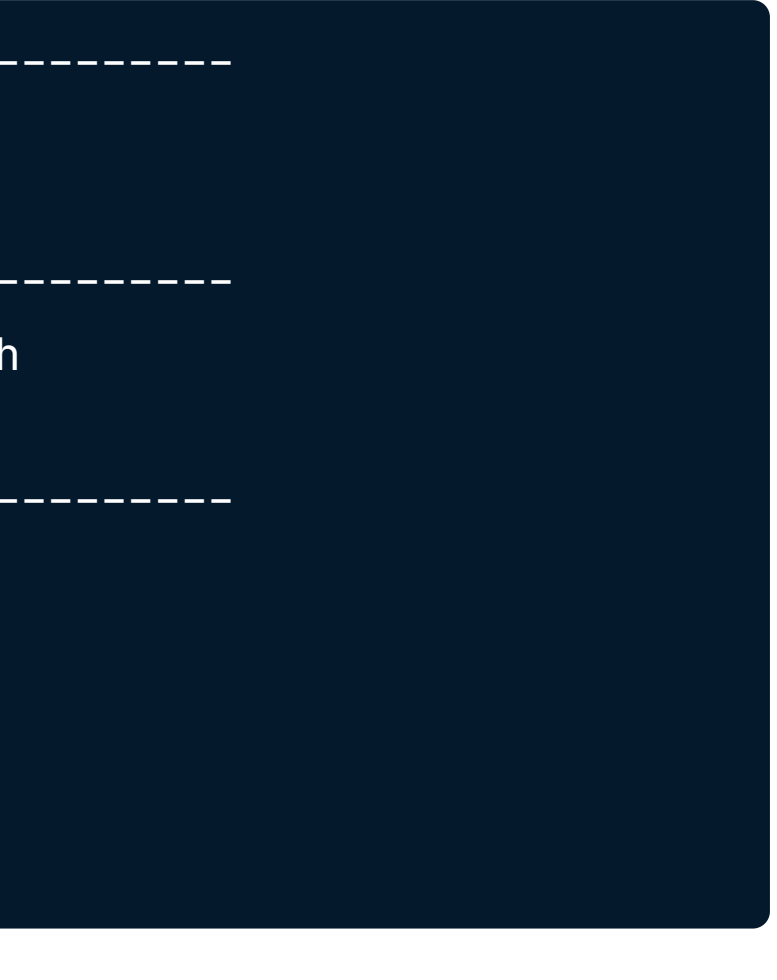

#### SELECT DISTINCT firstname, lastname, university\_ shortname FROM university\_professors ORDER BY lastname;

SELECT DISTINCT firstname, lastname FROM university\_professors ORDER BY lastname;

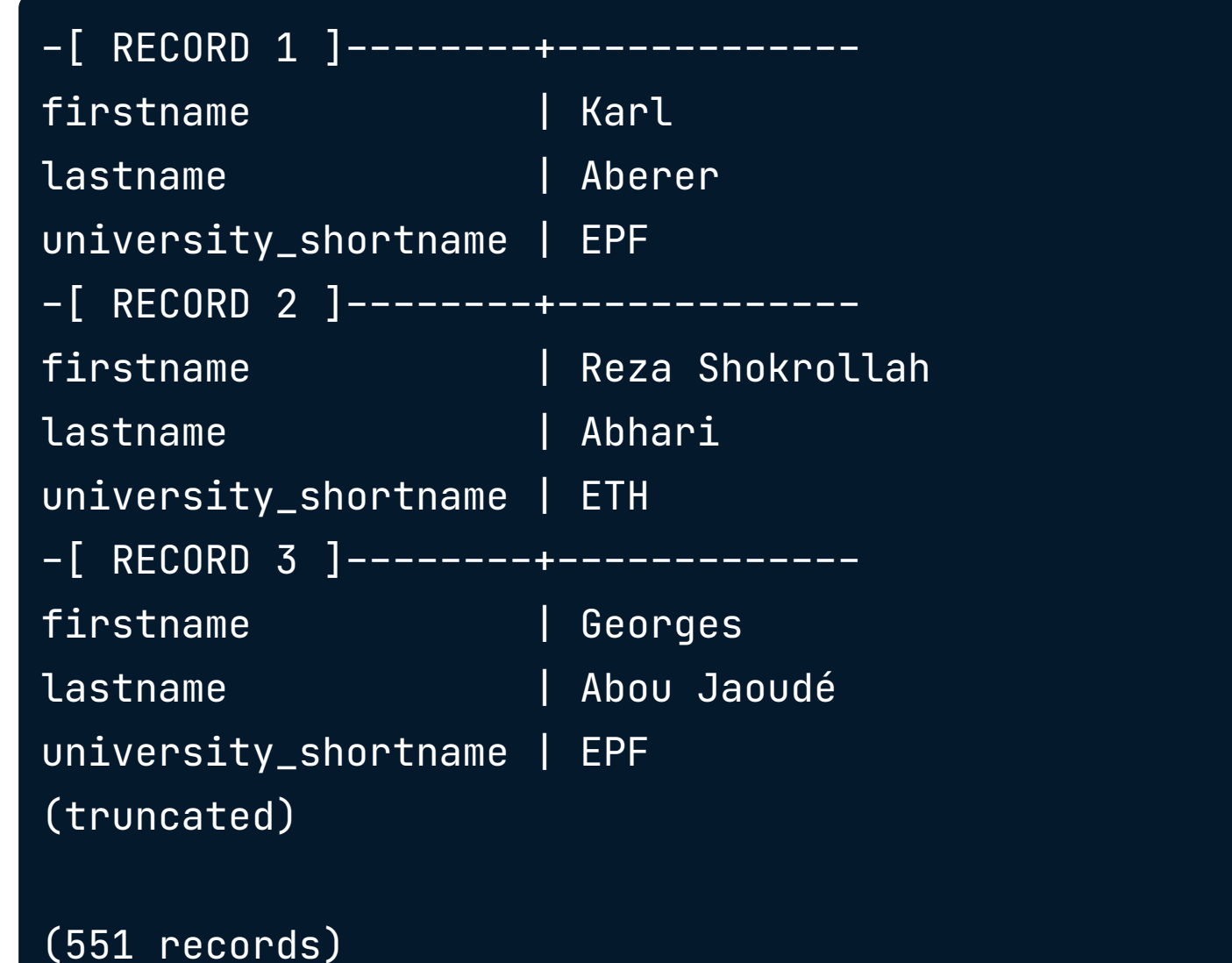

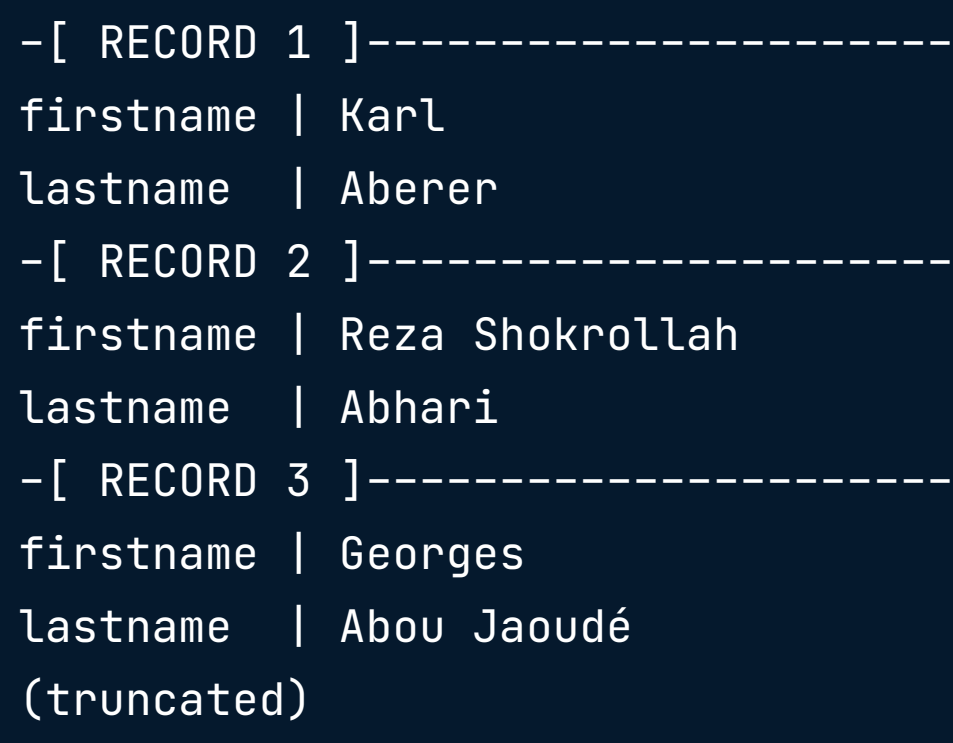

(551 records)

### atacamp

## **A professor is uniquely identified by firstname, lastname only**

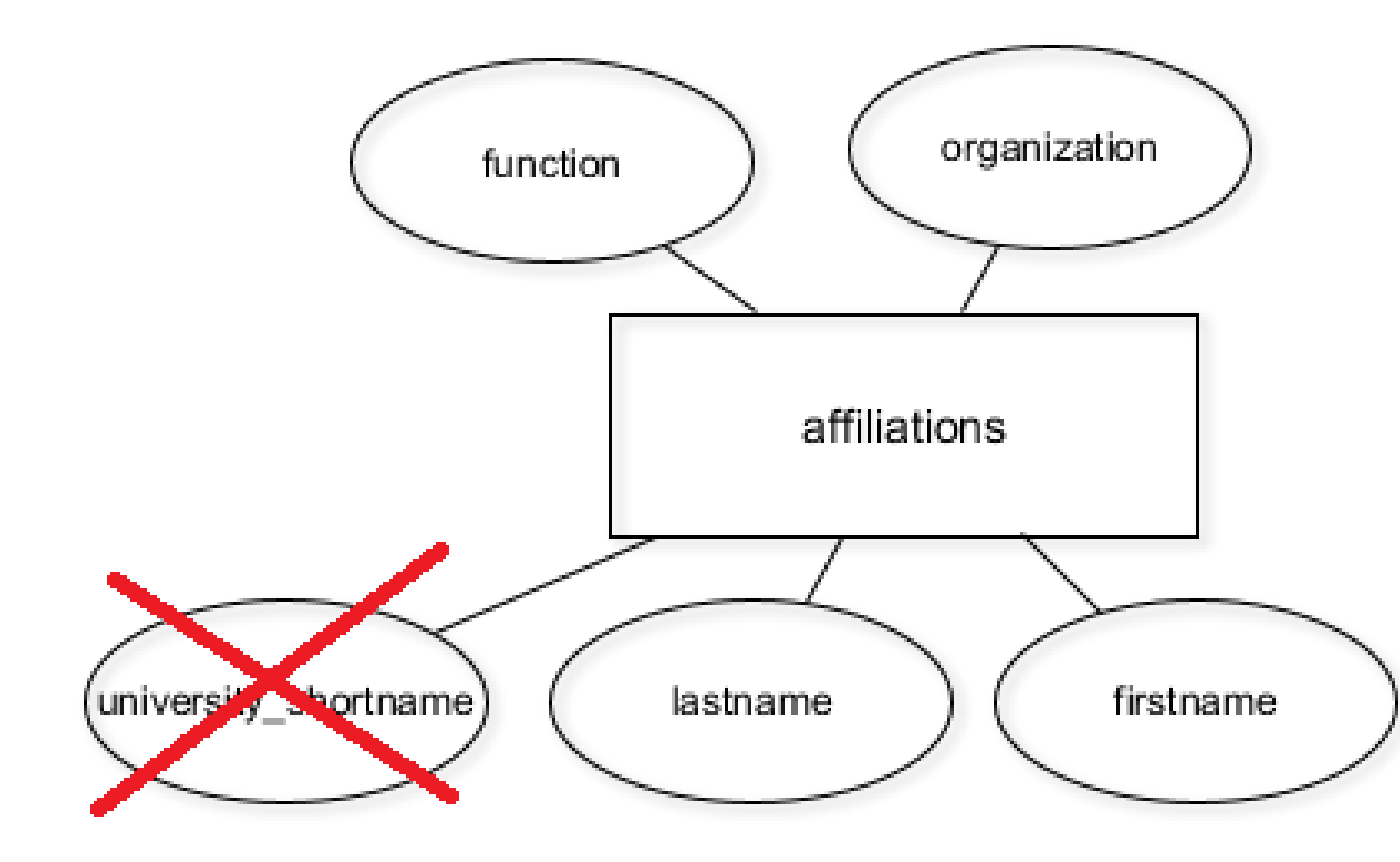

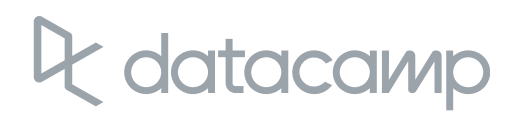

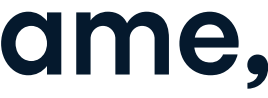

# Let's get to work!

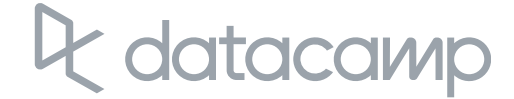

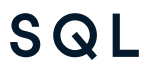